# **PACIFIC OSCIENCES®**

## **Assembling the drosophila genome with IPA and HiFi data**

Zev Kronenberg

For Research Use Only. Not for use in diagnostic procedures. © Copyright 2020 by Pacific Biosciences of California, Inc. All rights reserved.

# **AGENDA**

- -Introduction
- -Setup PacBio software
- -Learn about command line interface
- -Run an IPA assembly

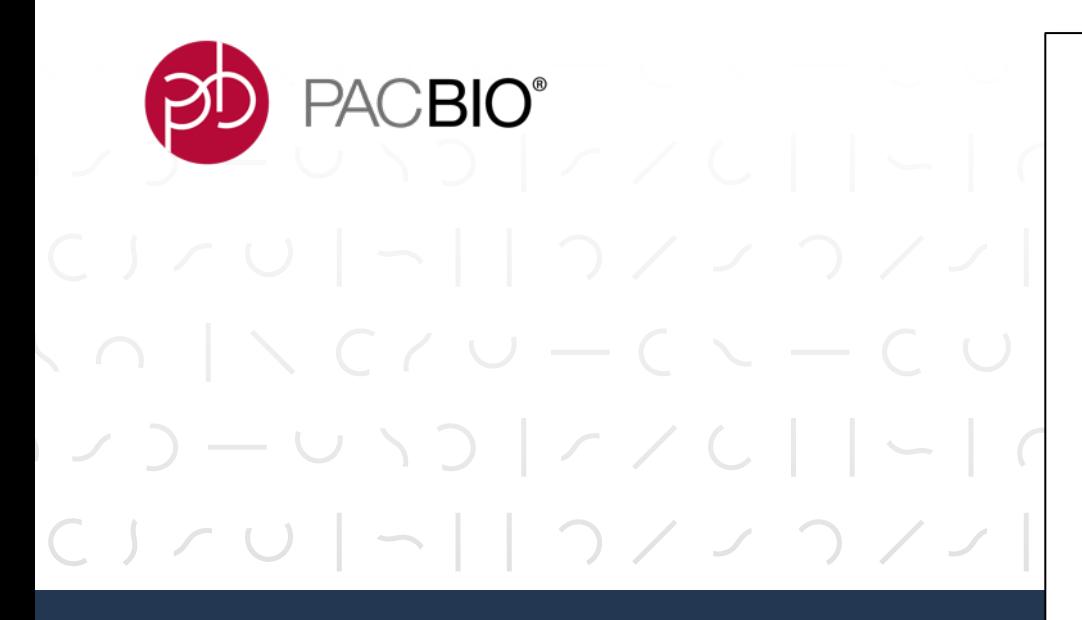

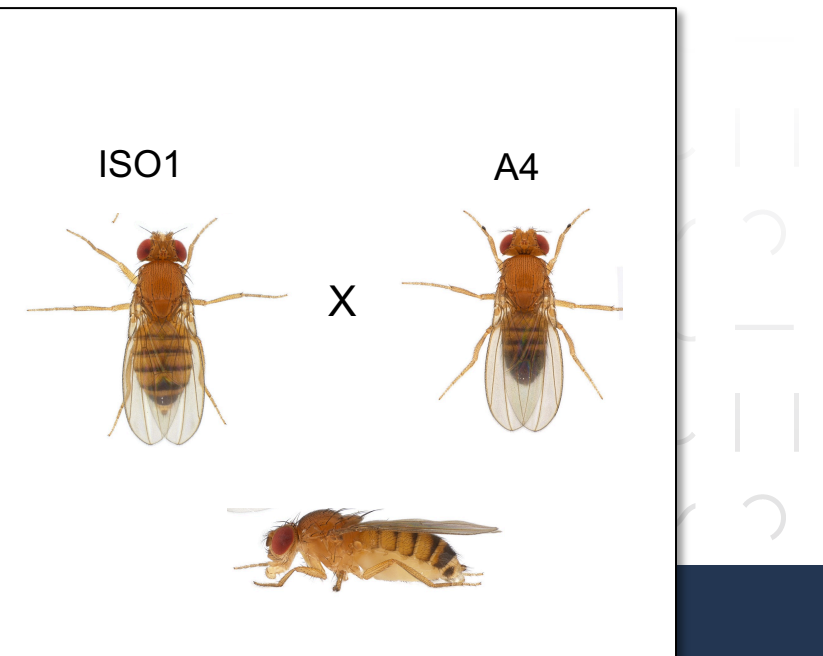

# **Today's dataset Drosophila**

PACBIO<sup>®</sup>

#### **DROSOPHILA DATASET INFO**

#### 19 Kb dataset

- -Processing of PacBio data
	- $-$ Circular consensus algorithm was done with SMRT Link
	- -Data was subsampled down to 38x depth of coverage (DOC)
- -Short read data
	- -Standard procedures
	- -Both parental strains were sequenced (70-90x DOC)
	- $-U$ tility
		- $-$  Trio binning
		- $-$  Phasing evaluation

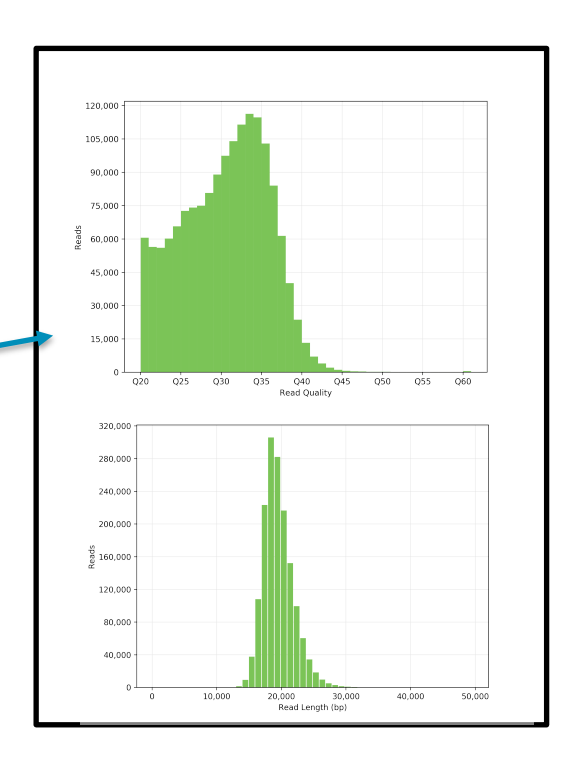

#### **SETUP CONDA – A SOFTWARE MANAGEMENT SYSTEM**

- -Google: `conda install`
	- -https://docs.conda.io/projects/conda/ en/latest/user-guide/install/linux.html
- $-$  Follow link for download (linux  $x86$ )
- -Follow install directions, setup **BASH shell!**

-You will likely need to source your .bashrc if conda isn't in your path after setup

- -Why does PacBio use Conda -Central repository of many
	- bioinformatic tools
	- -We can distribute binary code
	- -We can post updates quickly
	- -Many more…

#### **SETUP IPA**

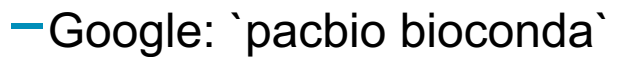

- -https://github.com/PacificBiosciences /pbbioconda
- -Familiarize yourself with available command line tools available for download.
- -Go to IPA bioconda wiki:
- -https://github.com/PacificBiosciences /pbbioconda/wiki/Improved-Phased-Assembler

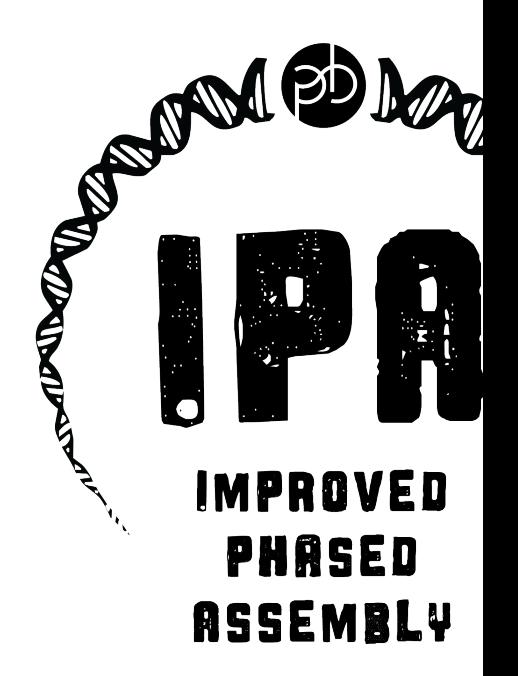

PACBIO<sup>®</sup> & BIOC

**PD** PACBIO<sup>®</sup>

#### **SETUP IPA**

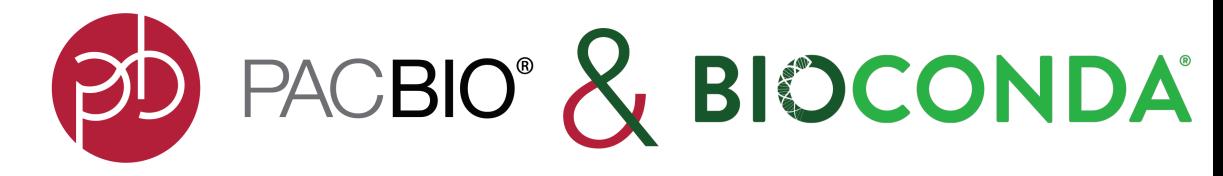

conda create -n ipa -c bioconda - c conda-forge - c defaults conda activate ipa conda install pbipa

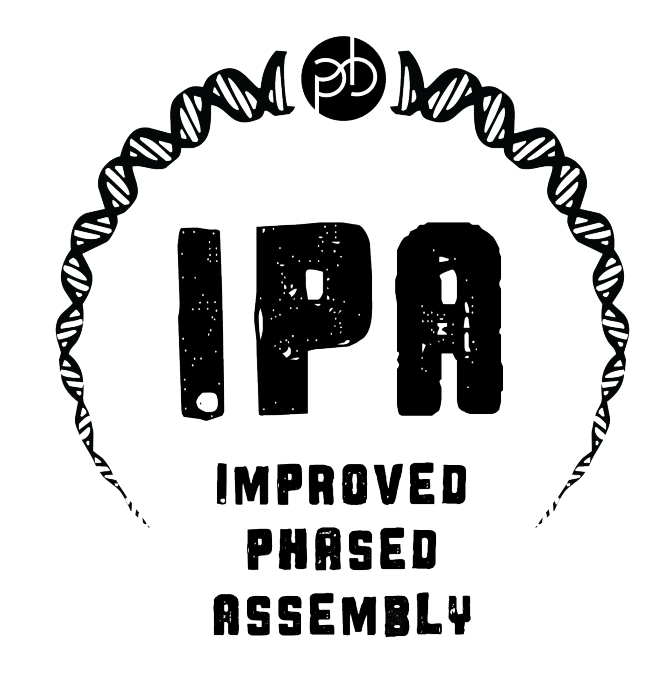

**BD** PACBIO<sup>®</sup>

#### **UC DAVIS SETUP**

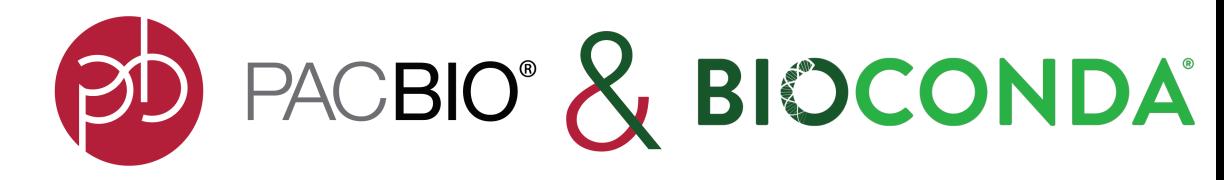

eval "\$(/share/biocore/shunter/2020-07-15-IPA-tests/conda/bin/conda shell.bash hook)"

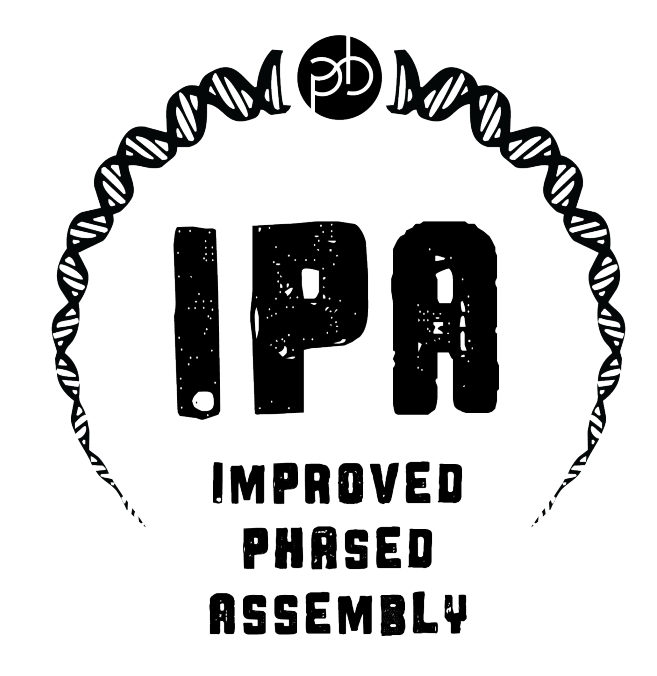

#### PD PACBIO" ( د احوا د احوا د احوا د احوا د احوا د احوا د د ح

#### **COMMAND LINE**

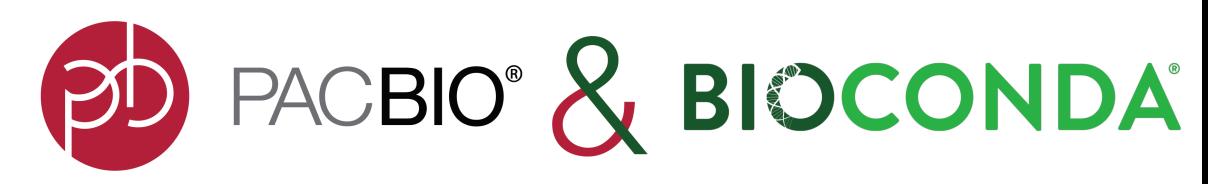

(ipa) zevk@tadpole:~\$ ipa -h usage: ipa [-h] [--version] {local,dist,validate} ...

Improved Phased Assembly tool for HiFi reads.

optional arguments:

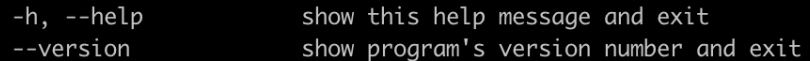

subcommands:

One of these must follow the options listed above and may be followed by sub-command specific options.

{local, dist, validate}

sub-command help Run IPA on your local machine. local dist Distribute IPA jobs to your cluster. validate Check dependencies.

Try "ipa local --help". Or "ipa validate" to validate dependencies. https://github.com/PacificBiosciences/pbbioconda/wiki/Improved-Phased-Assember

#### **PD** PACBIO<sup>®</sup>

### **KNOW YOUR VERSIONS**

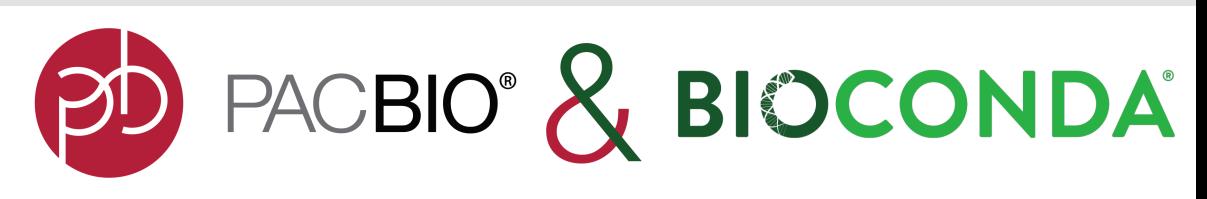

- We commonly update IPA
- Before running assembly update IPA
- Keep track of your versions
- Avoid updating mid-assembly

(ipa) zevk@tadpole:~\$ ipa validate INFO: /home/zevk/anaconda3/envs/ipa/bin/ipa validate Checking dependencies ... /home/zevk/anaconda3/envs/ipa/bin/python3 /home/zevk/anaconda3/envs/ipa/bin/ipa2-task /home/zevk/anaconda3/envs/ipa/bin/falconc /home/zevk/anaconda3/envs/ipa/bin/nighthawk /home/zevk/anaconda3/envs/ipa/bin/pancake /home/zevk/anaconda3/envs/ipa/bin/pblayout /home/zevk/anaconda3/envs/ipa/bin/racon /home/zevk/anaconda3/envs/ipa/bin/samtools snakemake version=5.20.1 Machine name: 'Linux' ipa2-task 0.2.0 (commit 33ccb062c1db781cd9aa10e4341c670430b1e575) falconc version=1.5.1+git.895d7f33113c17b399428ff45dce127f7aa635ef, nim-version=1.2.0 Nighthawk 0.1.0 (commit df65ce5\*) pancake 0.1.0 (commit 3a4146f\*) pblayout 0.1.0 (commit 5257a1a\*) racon version=v1.4.13 samtools 1.9 Using htslib 1.9

b p de person کا در است د است د است د است د است د سر د است د د سر د است د د سر د

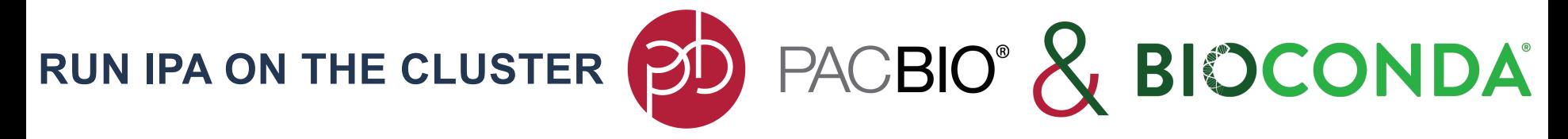

ipa dist-i ../hifi\_long\_read\_data/ELF\_19kb.m64001\_190914\_015449.Q20.38X.fasta \ --nthreads 24 --njobs 30 --cluster-args 'sbatch -J zev-ipa. {rule} -t 45 \ -c {params.num\_threads} -e stderr -o stdout --get-user-env \ --chdir pacbio 2020 data drosophila/hifi\_long\_read\_diploid\_ipa\_assembly\_cluster '

o de<mark>o</mark> pacelo و احوان داخوا داخوا داخوا داخوخا دوخا

#### **RUN IPA LOCALLY**

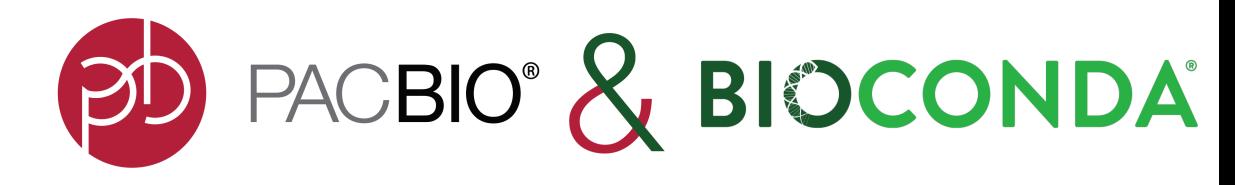

#### ipa local --nthreads 48 --njobs 2 -i ELF 19kb.m64001 190914 015449.Q20.38X.fasta

ed receive<sub>r</sub> و احد <sub>ال</sub>و العام <sub>ال</sub>و العام <sub>ال</sub>و العام و العام و عام و العام و عام العام و عام العام و عام العام و عام العام و عام العام و عام العام و عام العام و عام العام و عام العام و عام العام و عام العام و عام العام

#### **STAGES OF IPA**

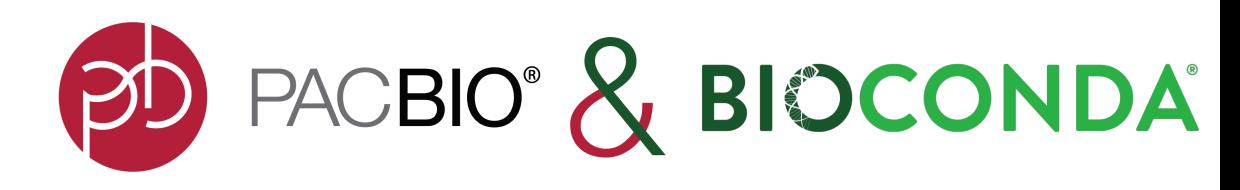

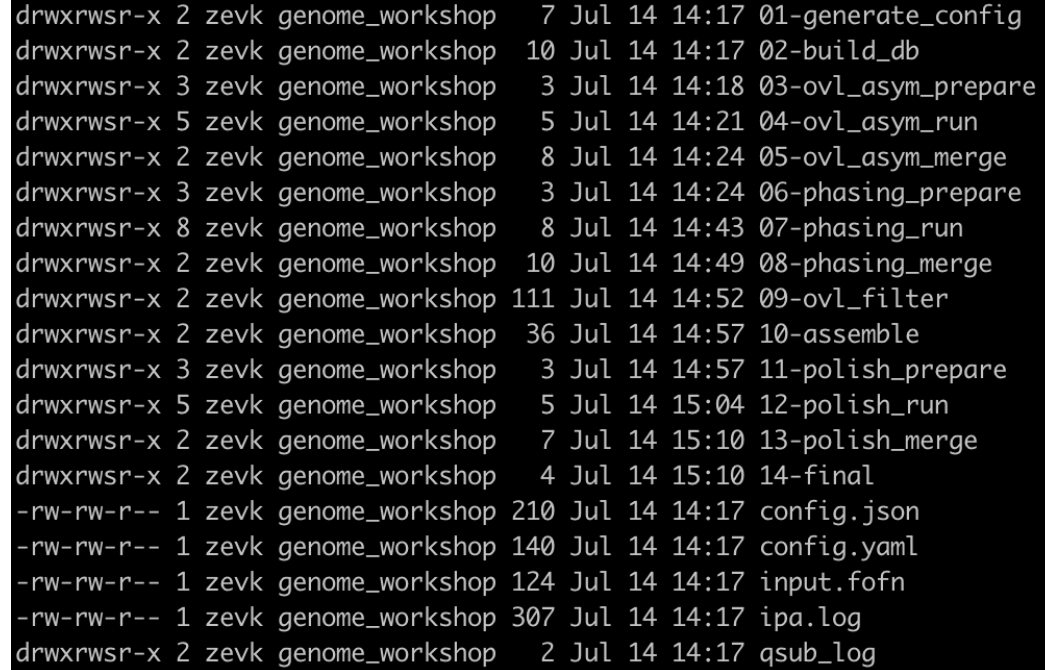

**PD** PACBIO<sup>®</sup>

**GETTING ASM STATS**

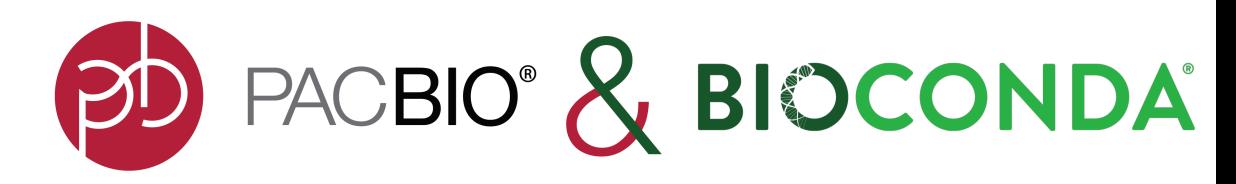

module load assembly\_stats/1.0.1

assembly-stats -t final.p\_ctg.fasta final.a\_ctg.fasta | column -t

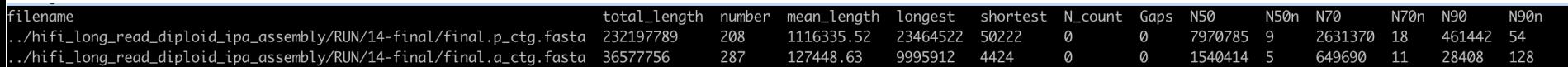

b p de de de de la p de la p de la p de la p de de la p de la p de la p de la p de la p de la p de l

## **LOOKING AT YOUR ASM**

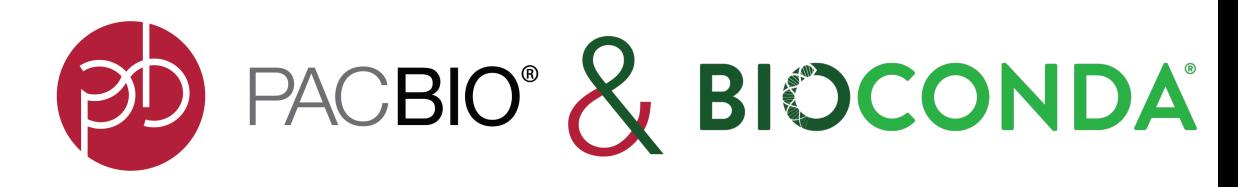

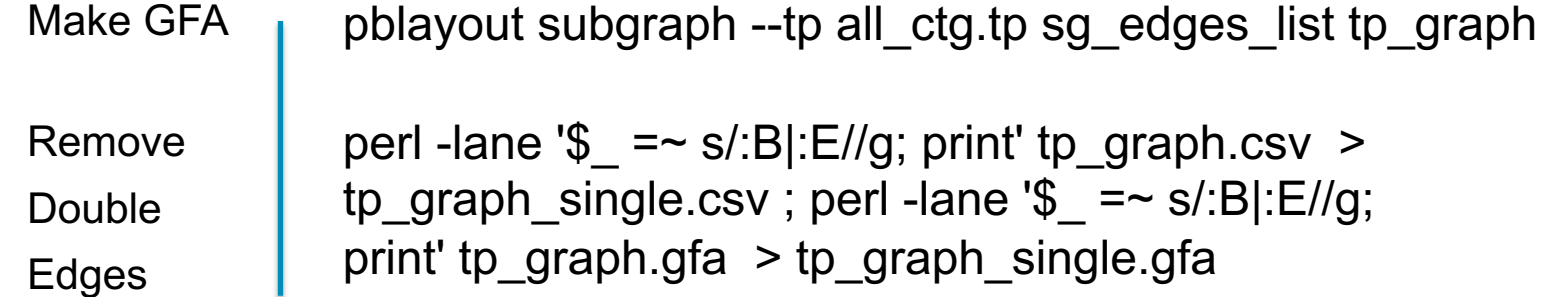

#### **PD** PACBIO\*

#### **LOOKING AT YOUR ASM**

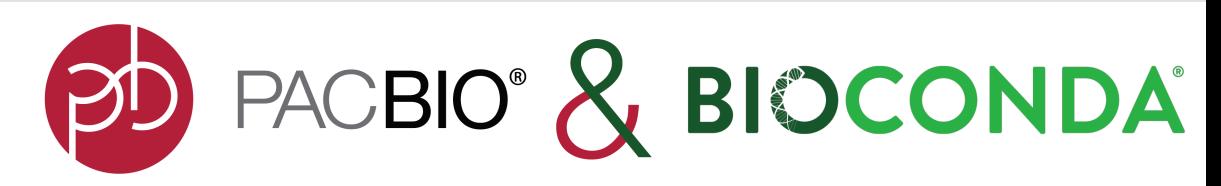

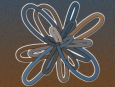

#### **Bandage**

a Bioinformatics Application for Navigating De novo Assembly Graphs Easily

Bandage is a program for visualising de novo assembly graphs. By displaying connections which are not present in the contigs file, Bandage opens up new possibilities for analysing de novo assemblies.

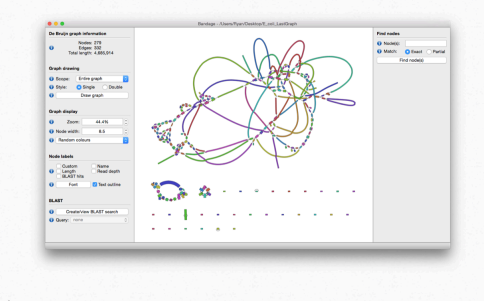

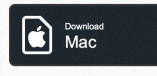

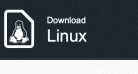

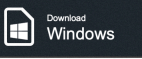

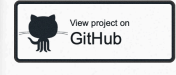

Mondmontenance

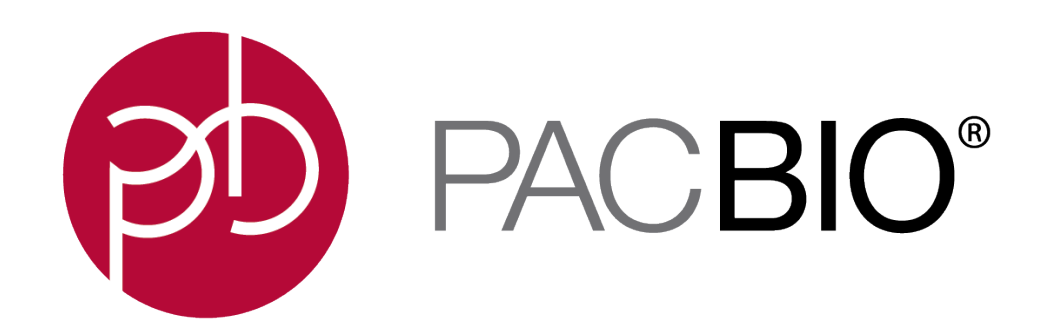

#### www.pacb.com

For Research Use Only. Not for use in diagnostic procedures. © Copyright 2020 by Pacific Biosciences of California, Inc. All rights reserved. Pacific Biosciences, the Pacific Biosciences logo, PacBio, SMRT, SMRTbell, Iso-Seq, and Sequel are trademarks of Pacific Biosciences. Pacific Biosciences does not sell a kit for carrying out the overall No-Amp Targeted Sequencing method. Use of these No-Amp methods may require rights to third-party owned intellectual property. FEMTO Pulse and Fragment Analyzer are trademarks of Agilent Technologies Inc.

All other trademarks are the sole property of their respective owners.